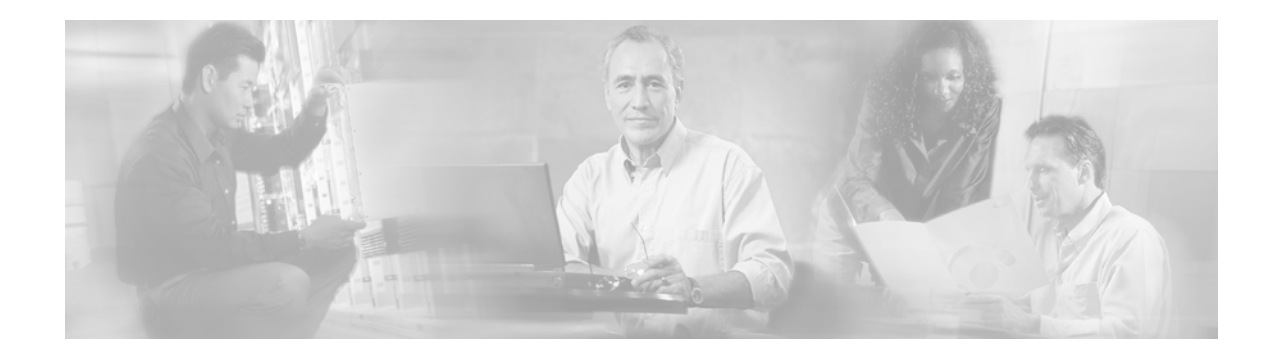

# **Gateway Load Balancing Protocol**

#### **Feature History**

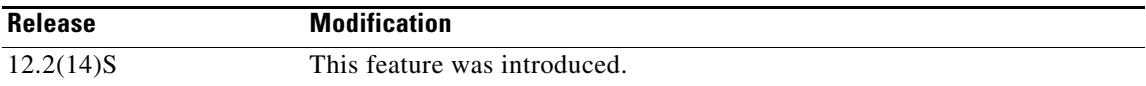

This document describes the Gateway Load Balancing Protocol feature in Cisco IOS Release 12.2(14)S and it includes the following sections:

- **•** [Feature Overview, page 1](#page-0-0)
- **•** [Supported Platforms, page 5](#page-4-0)
- **•** [Supported Standards, MIBs, and RFCs, page 6](#page-5-0)
- **•** [Prerequisites, page 6](#page-5-1)
- [Configuration Tasks, page 6](#page-5-2)
- **•** [Monitoring and Maintaining GLBP, page 10](#page-9-0)
- **•** [Configuration Examples, page 10](#page-9-1)
- **•** [Command Reference, page 12](#page-11-0)
- **•** [Glossary, page 38](#page-37-0)

## <span id="page-0-0"></span>**Feature Overview**

The Gateway Load Balancing Protocol feature provides automatic router backup for IP hosts configured with a single default gateway on an IEEE 802.3 LAN. Multiple first hop routers on the LAN combine to offer a single virtual first hop IP router while sharing the IP packet forwarding load. Other routers on the LAN may act as redundant Gateway Load Balancing Protocol (GLBP) routers that will become active if any of the existing forwarding routers fail.

GLBP performs a similar, but not identical, function for the user as the Hot Standby Router Protocol (HSRP) and the Virtual Router Redundancy Protocol (VRRP). HSRP and VRRP protocols allow multiple routers to participate in a virtual router group configured with a virtual IP address. One member is elected to be the active router to forward packets sent to the virtual IP address for the group. The other routers in the group are redundant until the active router fails. These standby routers have unused bandwidth that the protocol is not using. Although multiple virtual router groups can be configured for the same set of routers, the hosts must be configured for different default gateways, which results in an extra administrative burden. GLBP provides load balancing over multiple routers (gateways) using a single virtual IP address and multiple virtual MAC addresses. Each host is configured with the same

I

virtual IP address, and all routers in the virtual router group participate in forwarding packets. GLBP members communicate between each other through hello messages sent every 3 seconds to the multicast address 224.0.0.102, User Datagram Protocol (UDP) port 3222 (source and destination).

## **GLBP Active Virtual Gateway**

Members of a GLBP group elect one gateway to be the active virtual gateway (AVG) for that group. Other group members provide backup for the AVG in the event that the AVG becomes unavailable. The AVG assigns a virtual MAC address to each member of the GLBP group. Each gateway assumes responsibility for forwarding packets sent to the virtual MAC address assigned to it by the AVG. These gateways are known as active virtual forwarders (AVFs) for their virtual MAC address.

The AVG is responsible for answering Address Resolution Protocol (ARP) requests for the virtual IP address. Load sharing is achieved by the AVG replying to the ARP requests with different virtual MAC addresses.

In [Figure 1](#page-1-0), Router A is the AVG for a GLBP group, and is responsible for the virtual IP address 10.21.8.10. Router A is also an AVF for the virtual MAC address 0007.b400.0101. Router B is a member of the same GLBP group and is designated as the AVF for the virtual MAC address 0007.b400.0102. Client 1 has a default gateway IP address of 10.21.8.10 and a gateway MAC address of 0007.b400.0101. Client 2 shares the same default gateway IP address but receives the gateway MAC address 0007.b400.0102 as Router B is sharing the traffic load with Router A.

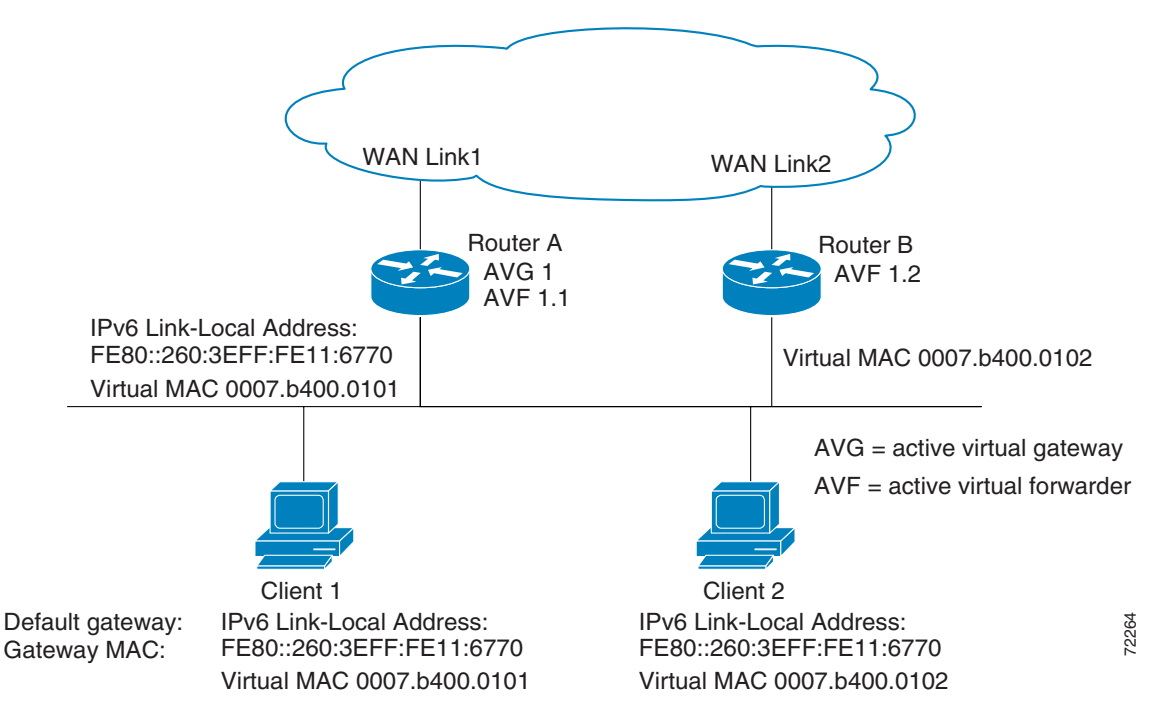

#### <span id="page-1-0"></span>*Figure 1 GLBP Topology*

If Router A becomes unavailable, Client 1 will not lose access to the WAN because Router B will assume responsibility for forwarding packets sent to the virtual MAC address of Router A, and for responding to packets sent to its own virtual MAC address. Router B will also assume the role of the AVG for the entire GLBP group. Communication for the GLBP members continues despite the failure of a router in the GLBP group.

## **GLBP Virtual MAC Address Assignment**

A GLBP group allows up to four virtual MAC addresses per group. The AVG is responsible for assigning the virtual MAC addresses to each member of the group. Other group members request a virtual MAC address after they discover the AVG through hello messages. Gateways are assigned the next MAC address in sequence. A virtual forwarder that is assigned a virtual MAC address by the AVG is known as a primary virtual forwarder. Other members of the GLBP group learn the virtual MAC addresses from hello messages. A virtual forwarder that has learned the virtual MAC address is referred to as a secondary virtual forwarder.

## **GLBP Virtual Gateway Redundancy**

GLBP operates virtual gateway redundancy in the same way as HSRP. One gateway is elected as the AVG, another gateway is elected as the standby virtual gateway, and the remaining gateways are placed in a listen state.

If an AVG fails, the standby virtual gateway will assume responsibility for the virtual IP address. A new standby virtual gateway is then elected from the gateways in the listen state.

## **GLBP Virtual Forwarder Redundancy**

Virtual forwarder redundancy is similar to virtual gateway redundancy with an AVF. If the AVF fails, one of the secondary virtual forwarders in the listen state assumes responsibility for the virtual MAC address.

The new AVF is also a primary virtual forwarder for a different forwarder number. GLBP migrates hosts away from the old forwarder number using two timers that start as soon as the gateway changes to the active virtual forwarder state. GLBP uses the hello messages to communicate the current state of the timers.

The redirect time is the interval during which the AVG continues to redirect hosts to the old virtual forwarder MAC address. When the redirect time expires, the AVG stops redirecting hosts to the virtual forwarder, although the virtual forwarder will continue to forward packets that were sent to the old virtual forwarder MAC address.

The secondary holdtime is the interval during which the virtual forwarder is valid. When the secondary holdtime expires, the virtual forwarder is removed from all gateways in the GLBP group. The expired virtual forwarder number becomes eligible for reassignment by the AVG.

## **GLBP Gateway Priority**

GLBP gateway priority determines the role that each GLBP gateway plays and what happens if the AVG fails.

Priority also determines if a GLBP router functions as a backup virtual gateway and the order of ascendancy to becoming an AVG if the current AVG fails. You can configure the priority of each backup virtual gateway with a value of 1 through 255 using the **glbp priority** command.

In [Figure 1](#page-1-0), if Router A, the AVG in a LAN topology, fails, an election process takes place to determine which backup virtual gateway should take over. In this example, Router B is the only other member in the group so it will automatically become the new AVG. If another router existed in the same GLBP

Ι

group with a higher priority, then the router with the highest priority would be elected. If both routers have the same priority, the backup virtual gateway with the higher IP address would be elected to become the active virtual gateway.

By default, the GLBP gateway preemptive scheme is disabled. A backup virtual gateway can become the AVG only if the current AVG fails, regardless of the priorities assigned to the virtual gateways. You can enable the GLBP preemptive scheme using the **glbp preempt** command. Preemption allows a backup virtual gateway to become the AVG, if the backup virtual gateway is assigned a higher priority than the current AVG.

## **GLBP Gateway Weighting and Tracking**

GLBP uses a weighting scheme to determine the forwarding capacity of each router in the GLBP group. The weighting assigned to a router in the GLBP group determines whether it will forward packets and, if so, the proportion of hosts in the LAN for which it will forward packets. Thresholds can be set to disable forwarding when the weighting falls below a certain value, and when it rises above another threshold, forwarding is automatically reenabled.

The GLBP group weighting can be automatically adjusted by tracking the state of an interface within the router. If a tracked interface goes down, the GLBP group weighting is reduced by a specified value. Different interfaces can be tracked to decrement the GLBP weighting by varying amounts.

## **Benefits**

#### **Load Sharing**

You can configure GLBP in such a way that traffic from LAN clients can be shared by multiple routers, thereby sharing the traffic load more equitably among available routers.

#### **Multiple Virtual Routers**

GLBP supports up to 1024 virtual routers (GLBP groups) on each physical interface of a router, and up to four virtual forwarders per group.

#### **Preemption**

The redundancy scheme of GLBP enables you to preempt an active virtual gateway with a higher priority backup virtual gateway that has become available. Forwarder preemption works in a similar way, except that forwarder preemption uses weighting instead of priority and is enabled by default.

#### **Authentication**

You can use a simple text password authentication scheme between GLBP group members to detect configuration errors. A router within a GLBP group with a different authentication string than other routers will be ignored by other group members.

## **Related Features and Technologies**

The GLBP feature is similar to both the HSRP and the VRRP features that exist in the Cisco IOS software.

The HSRP feature is documented in the "Configuring IP Services" chapter of the *Cisco IOS IP Configuration Guide* and in the *Cisco IOS IP Command Reference, Volume 1 of 3: Addressing and Services*.

The VRRP feature is documented in the Cisco IOS Release 12.0(18)ST.

## **Related Documents**

For related information on this feature, refer to the following documents:

- **•** *Cisco IOS IP Configuration Guide*, Release 12.2
- **•** *Cisco IOS IP Command Reference, Volume 1 of 3: Addressing and Services*, Release 12.2

## <span id="page-4-0"></span>**Supported Platforms**

- **•** Cisco 7200 series
- **•** Cisco 7400 series
- **•** Cisco 7500 series

#### **Determining Platform Support Through Cisco Feature Navigator**

Cisco IOS software is packaged in feature sets that are supported on specific platforms. To get updated information regarding platform support for this feature, access Cisco Feature Navigator. Cisco Feature Navigator dynamically updates the list of supported platforms as new platform support is added for the feature.

Cisco Feature Navigator is a web-based tool that enables you to determine which Cisco IOS software images support a specific set of features and which features are supported in a specific Cisco IOS image. You can search by feature or release. Under the release section, you can compare releases side by side to display both the features unique to each software release and the features in common.

To access Cisco Feature Navigator, you must have an account on Cisco.com. If you have forgotten or lost your account information, send a blank e-mail to cco-locksmith@cisco.com. An automatic check will verify that your e-mail address is registered with Cisco.com. If the check is successful, account details with a new random password will be e-mailed to you. Qualified users can establish an account on Cisco.com by following the directions found at this URL:

#### http://www.cisco.com/register

Cisco Feature Navigator is updated regularly when major Cisco IOS software releases and technology releases occur. For the most current information, go to the Cisco Feature Navigator home page at the following URL:

<http://www.cisco.com/go/fn>

#### **Availability of Cisco IOS Software Images**

Platform support for particular Cisco IOS software releases is dependent on the availability of the software images for those platforms. Software images for some platforms may be deferred, delayed, or changed without prior notice. For updated information about platform support and availability of software images for each Cisco IOS software release, refer to the online release notes or, if supported, Cisco Feature Navigator.

Ι

## <span id="page-5-0"></span>**Supported Standards, MIBs, and RFCs**

#### **Standards**

No new or modified standards are supported by this feature.

#### **MIBs**

No new or modified MIBs are supported by this feature.

To obtain lists of supported MIBs by platform and Cisco IOS release, and to download MIB modules, go to the Cisco MIB website on Cisco.com at the following URL:

<http://www.cisco.com/public/sw-center/netmgmt/cmtk/mibs.shtml>

**RFCs**

None

## <span id="page-5-1"></span>**Prerequisites**

Before configuring the GLBP feature, ensure that the routers can support multiple MAC addresses on the physical interfaces. For each GLBP forwarder to be configured, an additional MAC address is used.

## <span id="page-5-2"></span>**Configuration Tasks**

See the following sections for configuration tasks for GLBP. Each task in the list is identified as either required or optional.

- **•** [Customizing GLBP](#page-5-3) (optional)
- **•** [Configuring GLBP Weighting](#page-7-0) (optional)
- **•** [Enabling GLBP](#page-7-1) (required)
- **•** [Verifying GLBP](#page-8-0) (optional)

### <span id="page-5-3"></span>**Customizing GLBP**

Customizing the behavior of GLBP is optional. Be aware that as soon as you enable a GLBP group, that group is operating. It is possible that if you first enable a GLBP group before customizing GLBP, the router could take over control of the group and become the AVG before you have finished customizing the feature. Therefore, if you plan to customize GLBP, it is a good idea to do so before enabling GLBP.

To customize your GLBP configuration, use one or more of the GLBP commands in interface configuration mode ([Table 1\)](#page-6-0), as needed.

 $\mathsf{L}$ 

 $\mathbf{I}$ 

### <span id="page-6-0"></span>*Table 1 Configuring GLBP in Interface Configuration Mode*

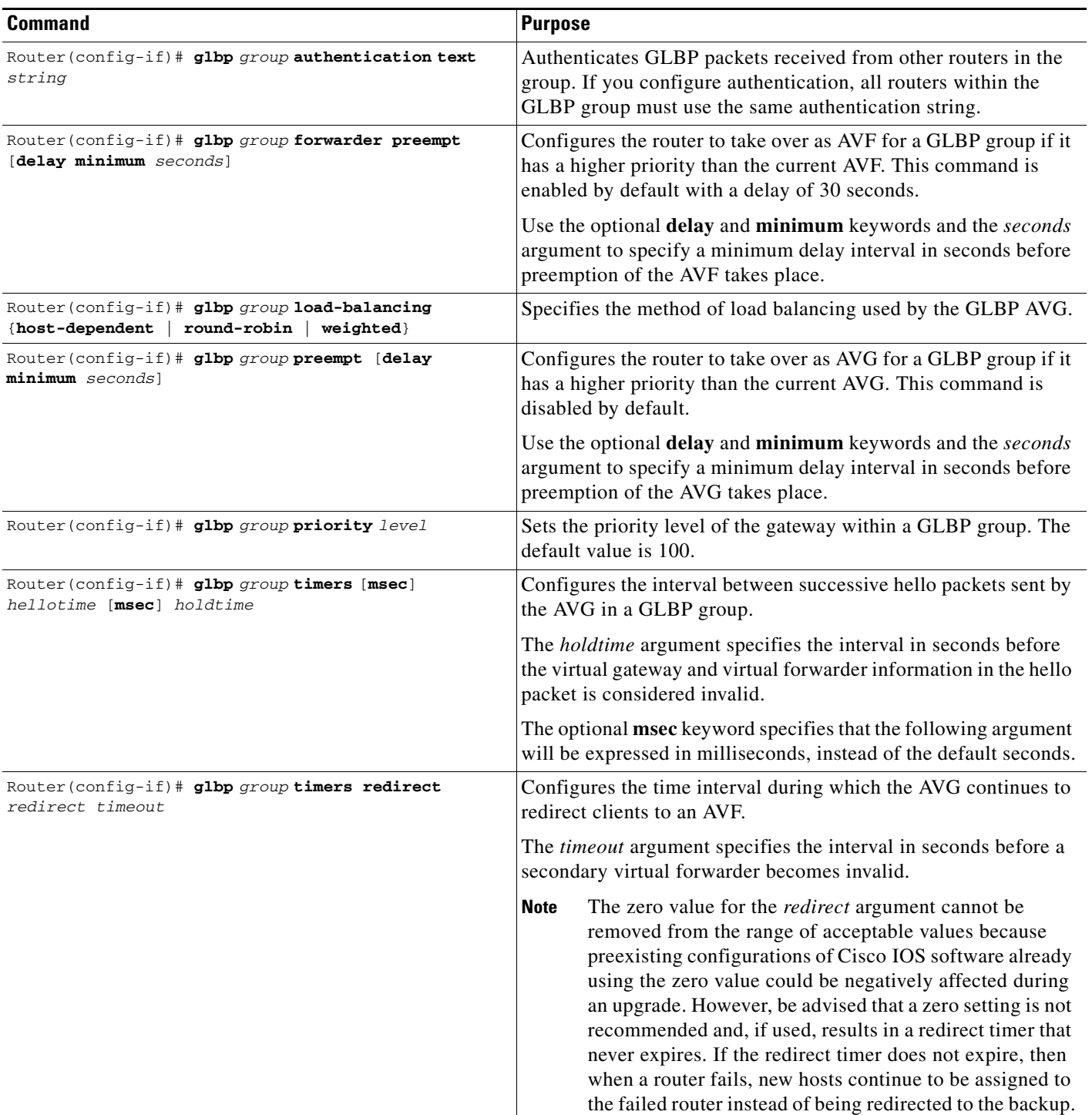

Ι

## <span id="page-7-0"></span>**Configuring GLBP Weighting**

GLBP weighting is used to determine whether a router can act as a virtual forwarder. Initial weighting values can be set and optional thresholds specified. Interface states can be tracked and a decrement value set to reduce the weighting value if the interface goes down. When the GLBP router weighting drops below a specified value, the router will no longer be an active virtual forwarder. When the weighting rises above a specified value, the router can resume its role as an active virtual forwarder.

To configure GLBP weighting values and object tracking, use the commands listed in [Table 2](#page-7-2) beginning in global configuration mode.

<span id="page-7-2"></span>*Table 2 Configuring GLBP Weighting and Object Tracking*

|        | <b>Command</b>                                                                                         | <b>Purpose</b>                                                                                                    |
|--------|----------------------------------------------------------------------------------------------------|----------------------------------------------------------------------------------------------------|
| Step 1 | Router (config) # track object-number<br>interface type number {line-protocol<br>ip<br>$r$ outing $\}$ | Configures an interface to be tracked where changes in the state<br>of the interface affect the weighting of a GLBP gateway. This<br>command configures the interface and corresponding object<br>number to be used with the <b>glbp weighting track</b> command. |
|        |                                                                                                    | The line-protocol keyword tracks whether the interface is up.<br>The <b>ip routing</b> keywords also check that IP routing is enabled<br>on the interface, and an IP address is configured.                                                                       |
| Step 2 | Router (config)# interface type number                                                                 | Enters interface configuration mode.                                                                                                    |
| Step 3 | Router (config-if)# glbp group weighting<br>maximum [lower lower] [upper upper]                        | Specifies the initial weighting value, and the upper and lower<br>thresholds, for a GLBP gateway.                                                                                                    |
| Step 4 | Router (config-if)# glbp group weighting<br>track object-number [decrement value]                      | Specifies an object to be tracked that affects the weighting of a<br>GLBP gateway.                                                                                                    |
|        |                                                                                                    | The value argument specifies a reduction in the weighting of a<br>GLBP gateway when a tracked object fails.                                                                                                    |

## <span id="page-7-1"></span>**Enabling GLBP**

GLBP is designed to be easy to configure. Each gateway in a GLBP group must be configured with the same group number, and at least one gateway in the GLBP group must be configured with the virtual IP address to be used by the group. All other parameters can be learned.

If VLANs are in use on an interface, the GLBP group number must be different for each VLAN.

To enable GLBP on an interface, use the commands in [Table 3](#page-7-3) beginning in global configuration mode.

<span id="page-7-3"></span>*Table 3 Enabling GLBP on an Interface*

|        | <b>Command</b>                                                    | Purpose                                                                                                    |  |
|--------|-------------------------------------------------------------------|----------------------------------------------------------------------------------------------------|--|
| Step 1 | Router (config) $\#$ interface type number                        | Enters interface configuration mode.                                                                                                    |  |
| Step 2 | Router (config-if) $\#$ glbp group ip<br>[ip-address [secondary]] | Enables GLBP on an interface and identifies the primary IP<br>address of the virtual gateway.                                                                                                    |  |
|        |                                                                   | After you identify a primary IP address, you can use the glbp<br><i>group</i> ip command again with the <b>secondary</b> keyword to<br>indicate additional IP addresses supported by this group. |  |

### <span id="page-8-0"></span>**Verifying GLBP**

Verifying that GLBP is working involves checking the status of a GLBP group on the router using the **show glbp** EXEC command.

To verify that the Gateway Load Balancing Protocol feature is running, perform the following steps:

```
Step 1 Enter the show glbp EXEC command to display the status of the specified group on the router.
```

```
Router# show glbp
```

```
FastEthernet0/0 - Group 10
  State is Active
    2 state changes, last state change 23:50:33
  Virtual IP address is 10.21.8.10
  Hello time 5 sec, hold time 18 sec
    Next hello sent in 4.300 secs
   Redirect time 1800 sec, forwarder time-out 28800 sec
  Authentication text "stringabc"
  Preemption enabled, min delay 60 sec
  Active is local
  Standby is unknown
  Priority 254 (configured)
  Weighting 105 (configured 110), thresholds: lower 95, upper 105
    Track object 2 state Down decrement 5
  Load balancing: host-dependent
   There is 1 forwarder (1 active)
   Forwarder 1
    State is Active
      1 state change, last state change 23:50:15
    MAC address is 0007.b400.0101 (default)
    Owner ID is 0005.0050.6c08
    Redirection enabled
     Preemption enabled, min delay 60 sec
    Active is local, weighting 105
```
### **Troubleshooting Tips**

The Gateway Load Balancing Protocol feature introduces five new EXEC mode commands, **debug condition glbp**, **debug glbp errors**, **debug glbp events**, **debug glbp packets**, and **debug glbp terse**, to enable diagnostic output concerning various events relating to the operation of GLBP to be displayed on a console. The **debug condition glbp**, **debug glbp errors**, **debug glbp events**, **debug glbp packets**, and **debug glbp terse** commands are intended only for troubleshooting purposes because the volume of output generated by the software can result in severe performance degradation on the router. To minimize the impact of using the commands, perform the following steps:

- **Step 1** Attach a console directly to the router running GLBP.
- **Step 2** Enter the **no logging console** command in global configuration mode to disable all logging to the console terminal. To reenable logging to the console, use the **logging console** command in global configuration mode.
- **Step 3** Use Telnet to access a router port. Enter the **enable** command in EXEC configuration mode.

Ι

**Step 4** Enter the **terminal monitor** command in global configuration mode and enter the necessary **debug condition glbp**, **debug glbp errors**, **debug glbp events**, **debug glbp packets**, or **debug glbp terse** commands. Try to enter only specific keywords to isolate the output to a certain subcomponent and minimize the load on the processor. To disable logging on the virtual terminal, enter the **no terminal monitor** command.

**Step 5** Enter the specific **no** form of the command when you are finished.

This procedure will minimize the load on the router created by the **debug condition glbp**, **debug glbp errors**, **debug glbp events**, **debug glbp packets**, or **debug glbp terse** command because the console port is no longer generating character-by-character processor interrupts. If you cannot connect to a console directly, you can run this procedure via a terminal server. If you must break the Telnet connection, however, you may not be able to reconnect because the router may be unable to respond due to the processor load of generating the debugging output.

## <span id="page-9-0"></span>**Monitoring and Maintaining GLBP**

To monitor and maintain the Gateway Load Balancing Protocol feature, use the following command in EXEC mode, as needed.

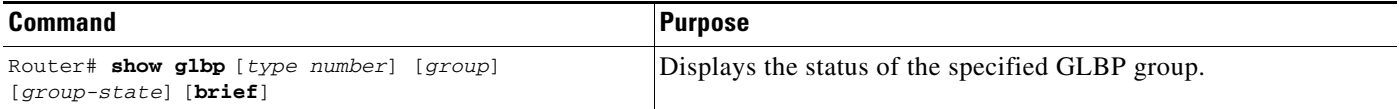

## <span id="page-9-1"></span>**Configuration Examples**

This section provides the following configuration examples:

- **•** [Customizing GLBP Configuration Example](#page-9-2)
- **•** [Configuring GLBP Weighting Example](#page-10-0)
- **•** [Enabling GLBP Configuration Example](#page-10-1)

## <span id="page-9-2"></span>**Customizing GLBP Configuration Example**

In the following example, Router A, shown in Figure 1, is configured with a number of GLBP commands:

```
interface FastEthernet0/0
 ip address 10.21.8.32 255.255.255.0
 glbp 10 authentication text stringxyz
 glbp 10 forwarder preempt delay minimum 60
 glbp 10 load-balancing host-dependent
 glbp 10 preempt delay minimum 60
 glbp 10 priority 254
 glbp 10 timers 5 18
 glbp 10 timers redirect 1800 28800
```
 $\Gamma$ 

## <span id="page-10-0"></span>**Configuring GLBP Weighting Example**

In the following example, Router A, shown in Figure 1, is configured to track the IP routing state of the POS interface 6/0, an initial GLBP weighting with upper and lower thresholds is set, and a weighting decrement value of 5 is set. If POS interface 6/0 goes down, the weighting value of the router is reduced.

track 2 interface POS6/0 ip routing interface FastEthernet0/0 glbp 10 weighting 110 lower 95 upper 105 glbp 10 weighting track 2 decrement 5

## <span id="page-10-1"></span>**Enabling GLBP Configuration Example**

In the following example, Router A, shown in Figure 1, is configured to enable GLBP, and the virtual IP address of 10.21.8.10 is specified for GLBP group 10:

```
interface FastEthernet0/0
 ip address 10.21.8.32 255.255.255.0
 glbp 10 ip 10.21.8.10
```
**Cisco IOS Release 12.2(14)S**

 $\mathbf I$ 

# <span id="page-11-0"></span>**Command Reference**

This section documents new commands. All other commands used with this feature are documented in the Cisco IOS Release 12.2 command reference publications.

- **• [debug condition glbp](#page-12-0)**
- **• [debug glbp errors](#page-13-0)**
- **• [debug glbp events](#page-14-0)**
- **• [debug glbp packets](#page-15-0)**
- **• [debug glbp terse](#page-16-0)**
- **• [glbp authentication](#page-17-0)**
- **• [glbp forwarder preempt](#page-18-0)**
- **• [glbp ip](#page-19-0)**
- **• [glbp load-balancing](#page-21-0)**
- **• [glbp preempt](#page-22-0)**
- **• [glbp priority](#page-23-0)**
- **• [glbp timers](#page-24-0)**
- **• [glbp timers redirect](#page-25-0)**
- **• [glbp weighting](#page-27-0)**
- **• [glbp weighting track](#page-29-0)**
- **• [show glbp](#page-31-0)**
- **• [track](#page-35-0)**

# <span id="page-12-0"></span>**debug condition glbp**

 $\overline{\phantom{a}}$ 

To display debugging messages about Gateway Load Balancing Protocol (GLBP) conditions, use the **debug condition glbp** command in privileged EXEC mode. To disable debugging output, use the **no** form of this command.

**debug condition glbp** *type number group* [*forwarder*]

**no debug condition glbp** *type number group* [*forwarder*]

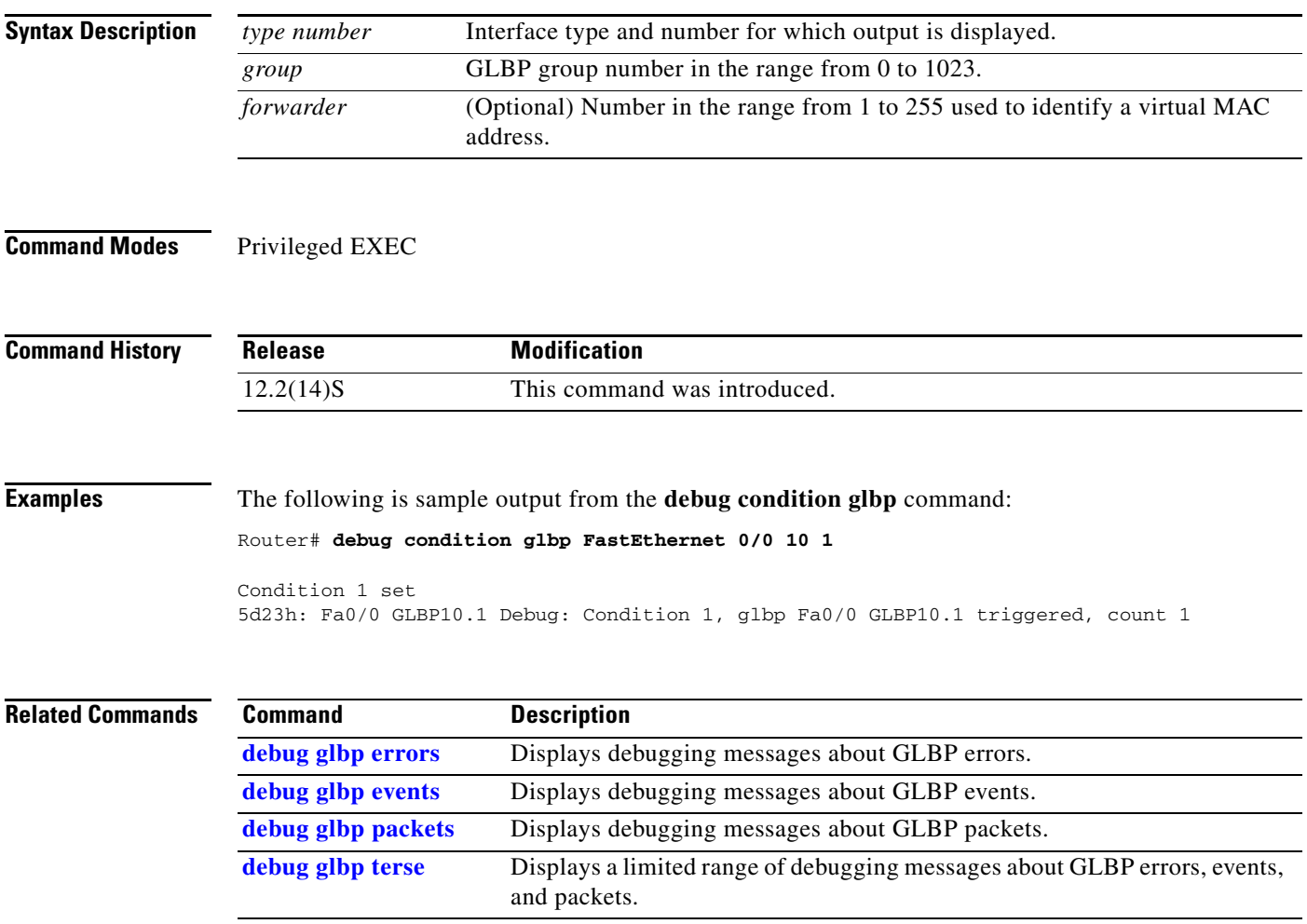

Ι

## <span id="page-13-0"></span>**debug glbp errors**

To display debugging messages about Gateway Load Balancing Protocol (GLBP) error conditions, use the **debug glbp errors** command in privileged EXEC mode. To disable debugging output, use the **no** form of this command.

**debug glbp errors**

**no debug glbp errors** 

**Syntax Description** This command has no arguments or keywords.

**Command Modes** Privileged EXEC

**Command History Release Modification** 12.2(14)S This command was introduced.

**Examples** The following is sample output from the **debug glbp errors** command:

Router# **debug glbp errors**

GLBP Errors debugging is on 1d19h: GLBP: Fa0/0 API active virtual address 10.21.8.32 not found 1d19h: GLBP: Fa0/0 API active virtual address 10.21.8.32 not found 1d19h: GLBP: Fa0/0 API active virtual address 10.21.8.32 not found

```
Related Commands
                  Command Description
                  debug condition glbp Displays debugging messages about GLBP which match specific 
                                       conditions.
```
# <span id="page-14-0"></span>**debug glbp events**

 $\overline{\phantom{a}}$ 

To display debugging messages about Gateway Load Balancing Protocol (GLBP) events that are occurring, use the **debug glbp events** command in privileged EXEC mode. To disable debugging output, use the **no** form of this command.

**debug glbp events** [**all** | **detail** | **terse**]

**no debug glbp events** [**all** | **detail** | **terse**]

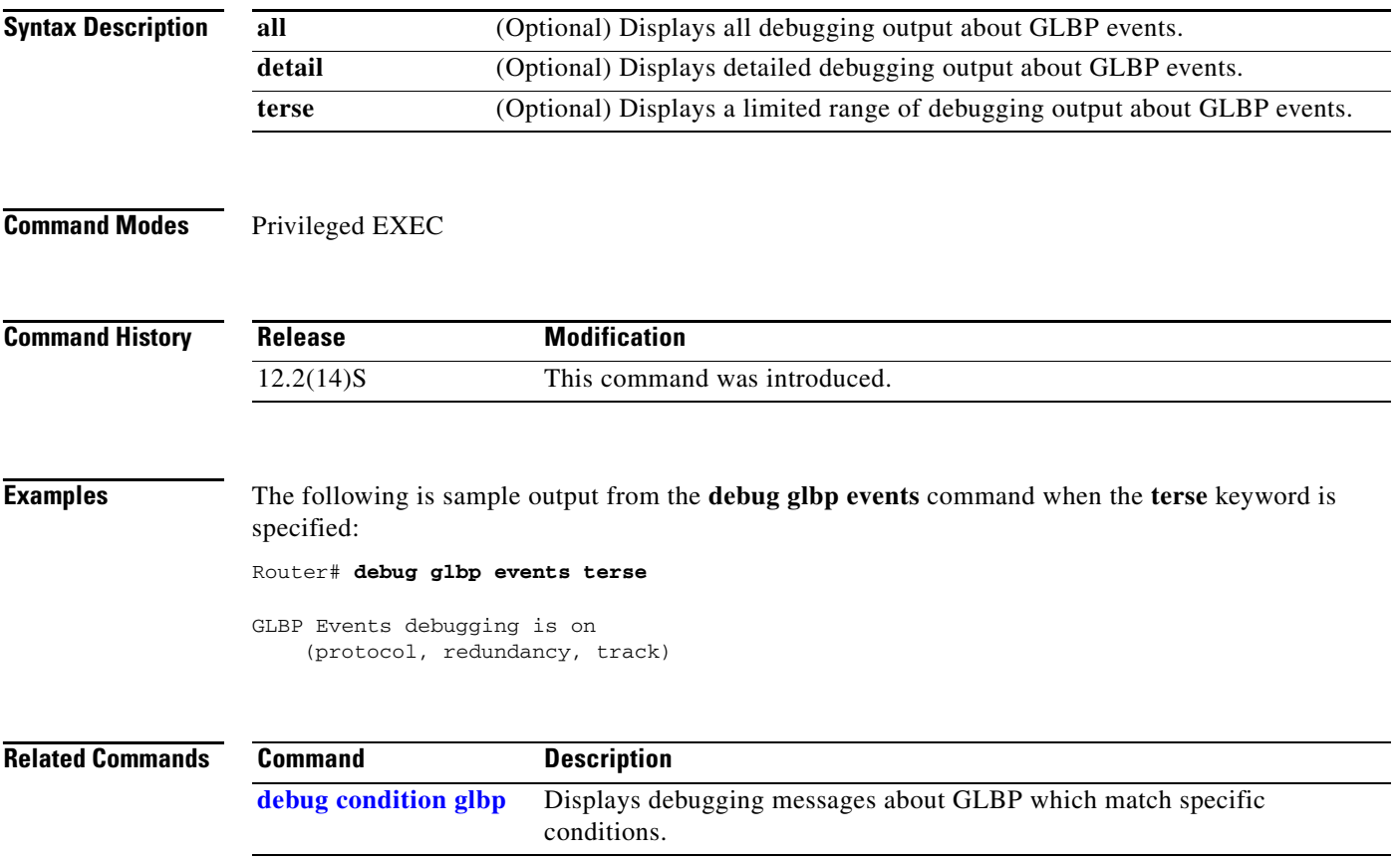

ו

# <span id="page-15-0"></span>**debug glbp packets**

To display summary information about Gateway Load Balancing Protocol (GLBP) packets being sent or received, use the **debug glbp packets** command in privileged EXEC mode. To disable debugging output, use the **no** form of this command.

**debug glbp packets** [**all** | **detail** | **hello** | **reply** | **request** | **terse**]

**no debug glbp packets** [**all** | **detail** | **hello** | **reply** | **request** | **terse**]

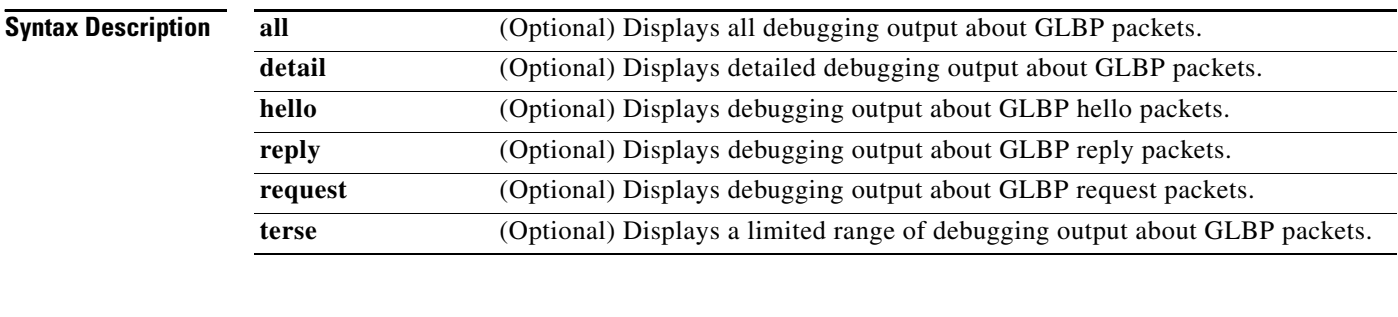

**Command Modes** Privileged EXEC

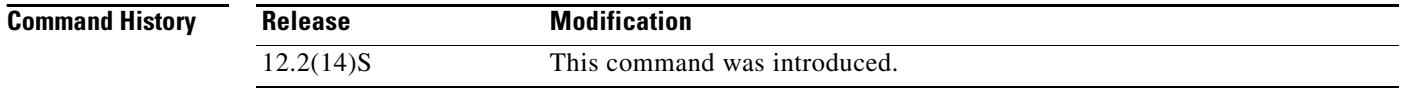

**Examples** The following is sample output from the **debug glbp packets** command:

Router# **debug glbp packets hello**

GLBP Packets debugging is on (Hello) 1d19h: GLBP: Fa0/0 Grp 10 Hello out 10.21.8.32 VG Active pri 254 vIP 10.21.8.10 1 1d19h: GLBP: Fa0/0 Grp 10 Hello out 10.21.8.32 VG Active pri 254 vIP 10.21.8.10 1 1d19h: GLBP: Fa0/0 Grp 10 Hello out 10.21.8.32 VG Active pri 254 vIP 10.21.8.10 1 1d19h: GLBP: Fa0/0 Grp 10 Hello out 10.21.8.32 VG Active pri 254 vIP 10.21.8.10 1

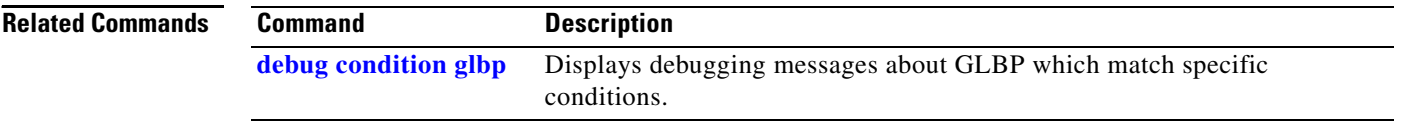

a ka

# <span id="page-16-0"></span>**debug glbp terse**

To display a limited range of debug messages about Gateway Load Balancing Protocol (GLBP) errors, events and packets, use the **debug glbp terse** command in privileged EXEC mode. To disable debugging output, use the **no** form of this command.

#### **debug glbp terse**

**no debug glbp terse**

**Syntax Description** This command has no arguments or keywords.

**Command Modes** Privileged EXEC

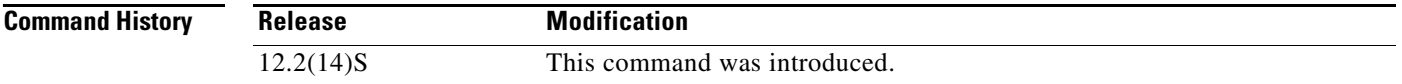

 $\mathbf I$ 

**Examples** The following is sample output from the **debug glbp terse** command:

#### Router# **debug glbp terse**

GLBP: GLBP Errors debugging is on GLBP Events debugging is on (protocol, redundancy, track) GLBP Packets debugging is on (Request, Reply)

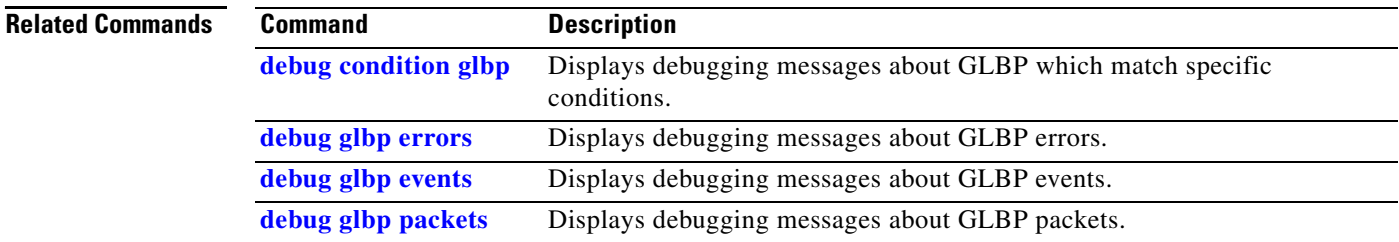

 $\mathsf I$ 

# <span id="page-17-0"></span>**glbp authentication**

To configure an authentication string for the Gateway Load Balancing Protocol (GLBP), use the **glbp authentication** command in interface configuration mode. To delete an authentication string, use the **no** form of this command.

**glbp** *group* **authentication text** *string*

**no glbp** *group* **authentication text** *string*

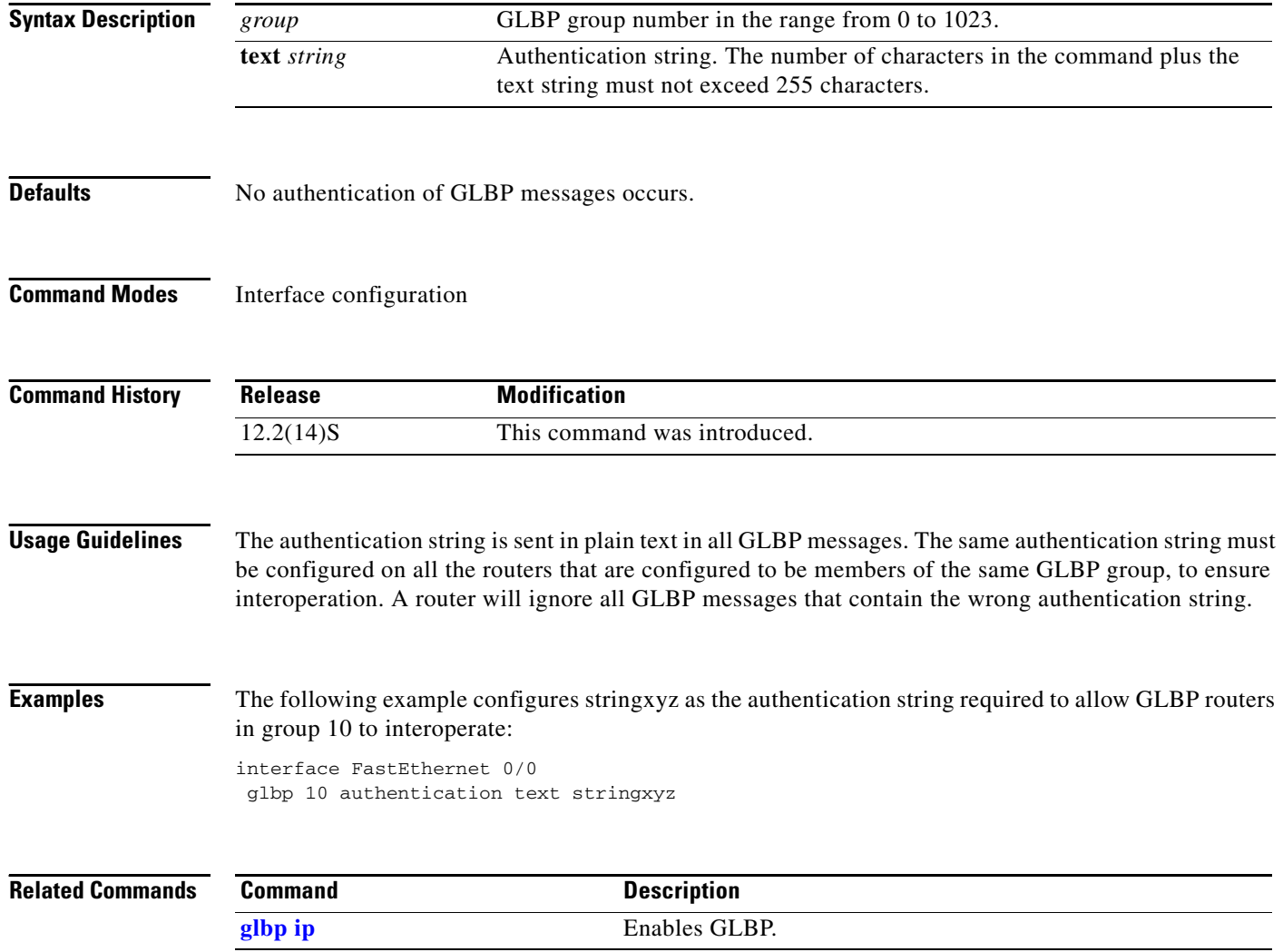

 $\overline{\phantom{a}}$ 

# <span id="page-18-0"></span>**glbp forwarder preempt**

To configure a router to take over as active virtual forwarder (AVF) for a Gateway Load Balancing Protocol (GLBP) group if it has higher priority than the current AVF, use the **glbp forwarder preempt** command in interface configuration mode. To disable this feature, use the **no** form of this command.

**glbp** *group* **forwarder preempt** [**delay minimum** *seconds*]

**no glbp** *group* **forwarder preempt** [**delay minimum**]

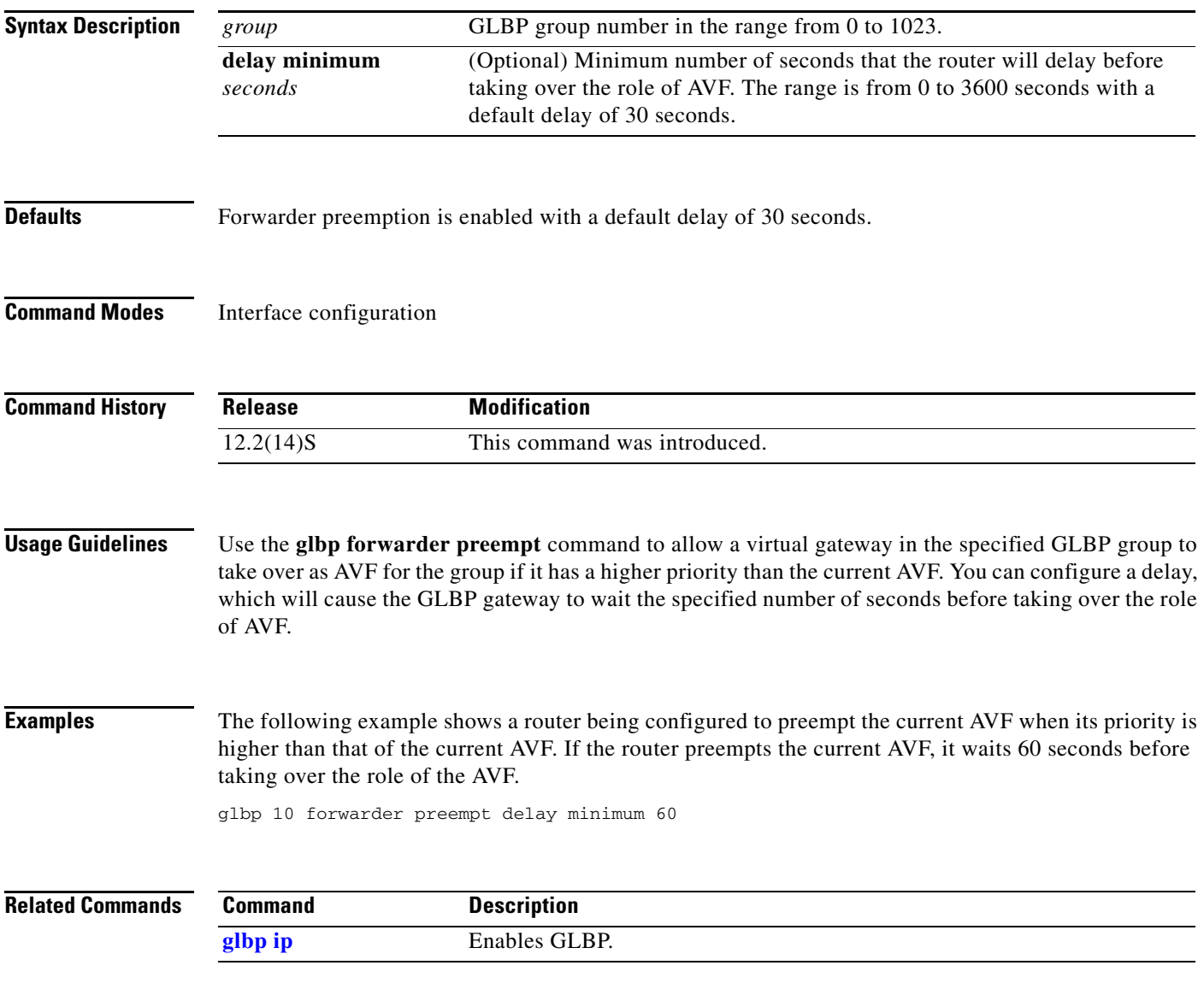

 $\mathsf I$ 

# <span id="page-19-0"></span>**glbp ip**

To activate the Gateway Load Balancing Protocol (GLBP), use the **glbp ip** command in interface configuration mode. To disable GLBP, use the **no** form of this command.

**glbp** *group* **ip** [*ip-address* [**secondary**]]

**no glbp** *group* **ip** [*ip-address* [**secondary**]]

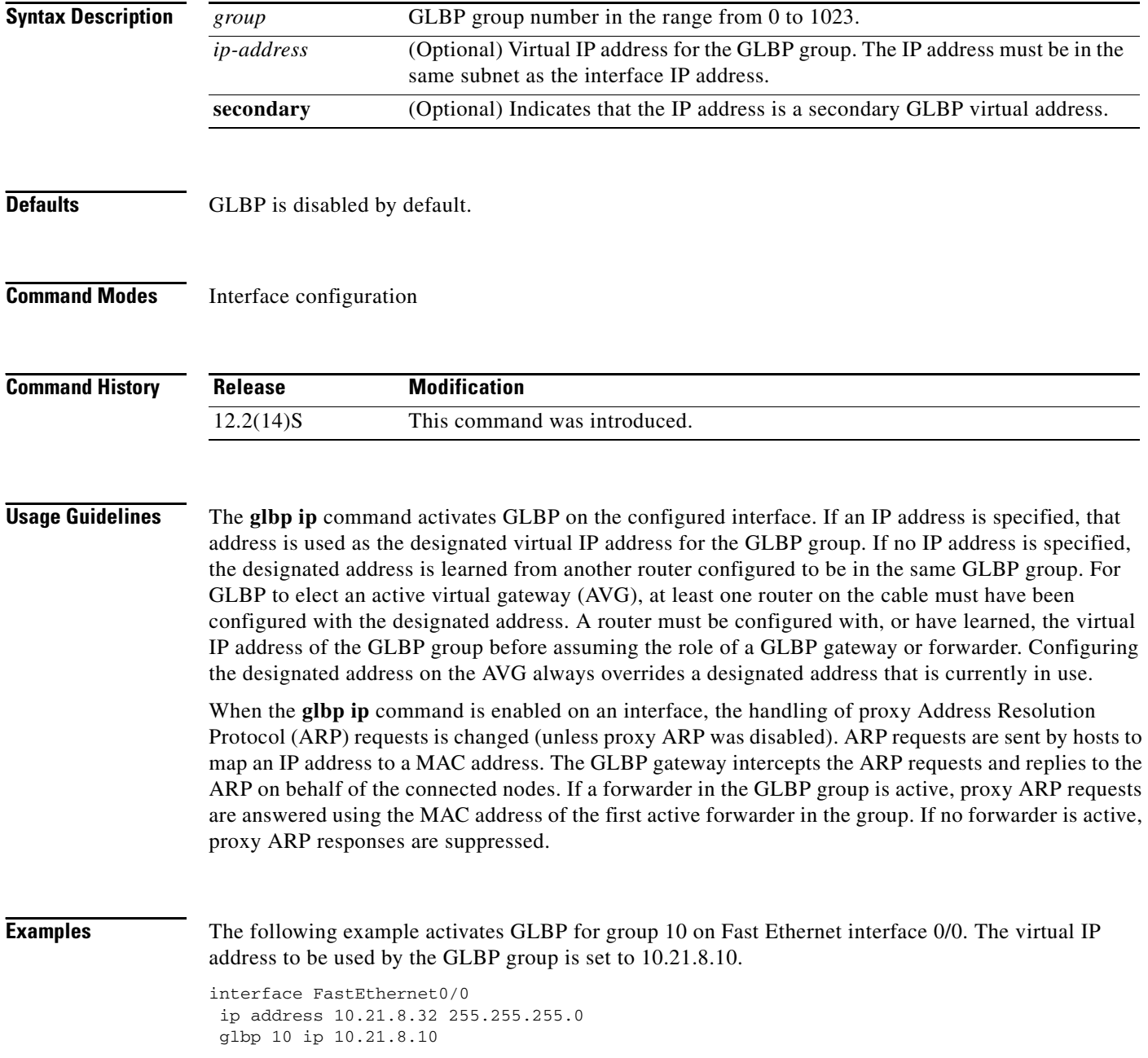

П

The following example activates GLBP for group 10 on Fast Ethernet interface 0/0. The virtual IP address used by the GLBP group will be learned from another router configured to be in the same GLBP group.

interface FastEthernet 0/0 glbp 10 ip

#### **Related Comman**

I

 $\overline{\phantom{a}}$ 

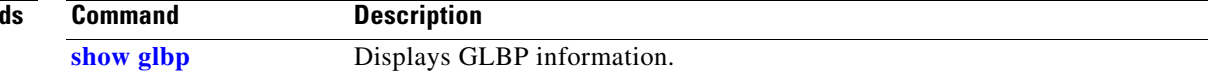

 $\mathbf I$ 

# <span id="page-21-0"></span>**glbp load-balancing**

To specify the load-balancing method used by the active virtual gateway (AVG) of the Gateway Load Balancing Protocol (GLBP), use the **glbp load-balancing** command in interface configuration mode. To disable load balancing, use the **no** form of this command.

**glbp** *group* **load-balancing** [**host-dependent** | **round-robin** | **weighted**]

**no glbp** *group* **load-balancing**

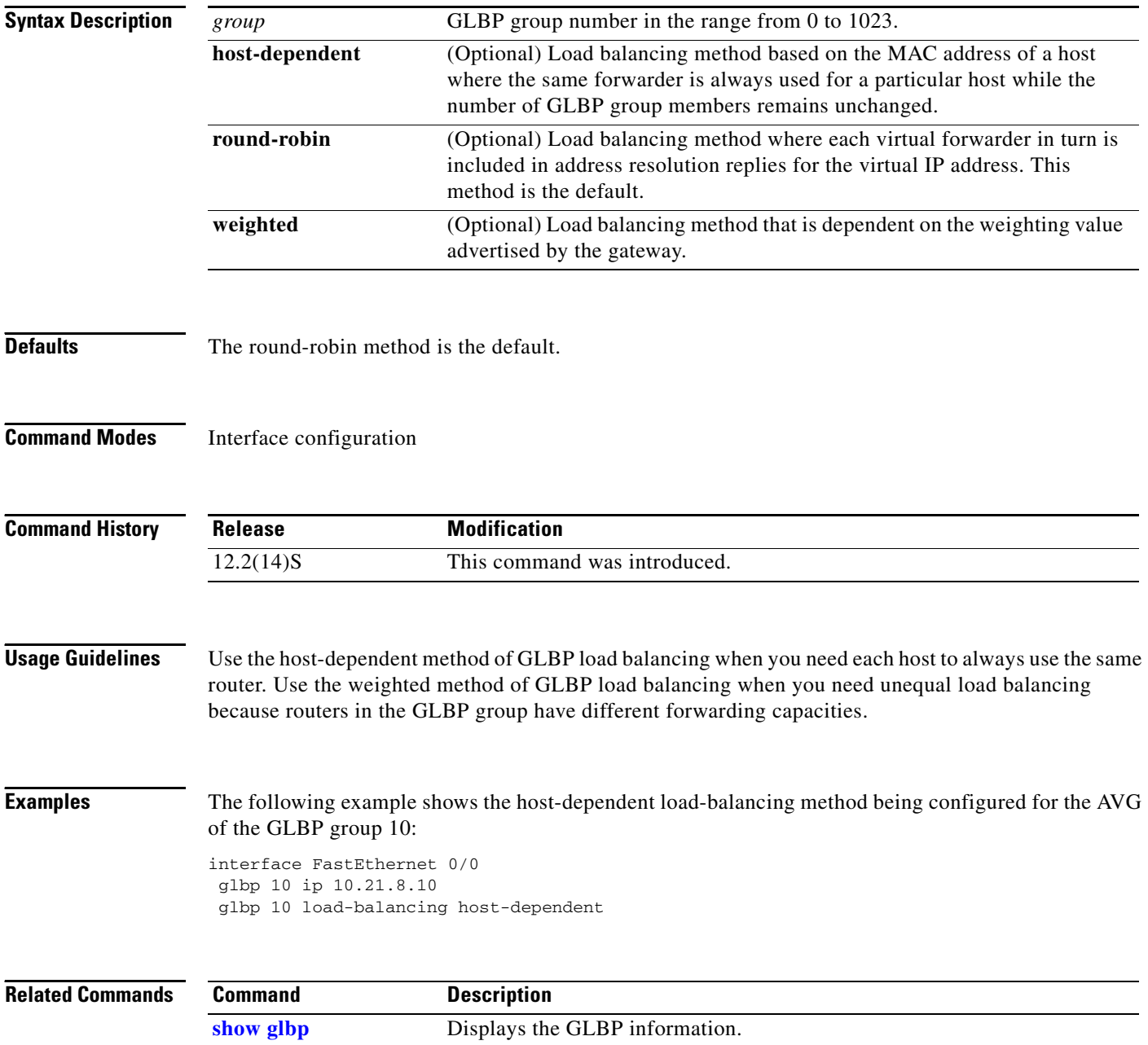

## <span id="page-22-0"></span>**glbp preempt**

 $\overline{\phantom{a}}$ 

To configure the gateway to take over as active virtual gateway (AVG) for a Gateway Load Balancing Protocol (GLBP) group if it has higher priority than the current AVG, use the **glbp preempt** command in interface configuration mode. To disable this feature, use the **no** form of this command.

**glbp** *group* **preempt** [**delay minimum** *seconds*]

**no glbp** *group* **preempt** [**delay minimum**]

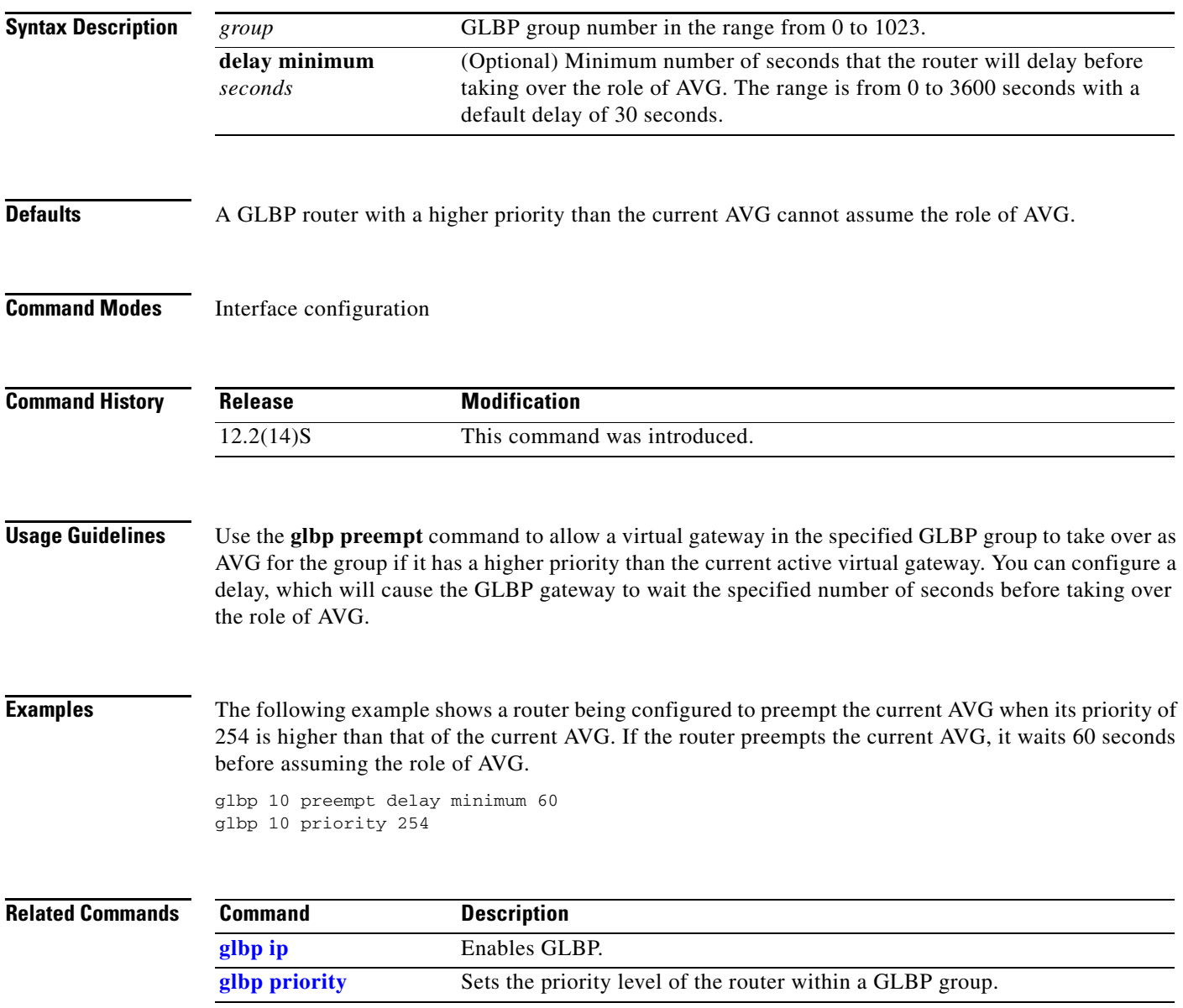

 $\mathsf I$ 

# <span id="page-23-0"></span>**glbp priority**

To set the priority level of the gateway within a Gateway Load Balancing Protocol (GLBP) group, use the **glbp priority** command in interface configuration mode. To remove the priority level of the gateway, use the **no** form of this command.

**glbp** *group* **priority** *level*

**no glbp** *group* **priority** *level*

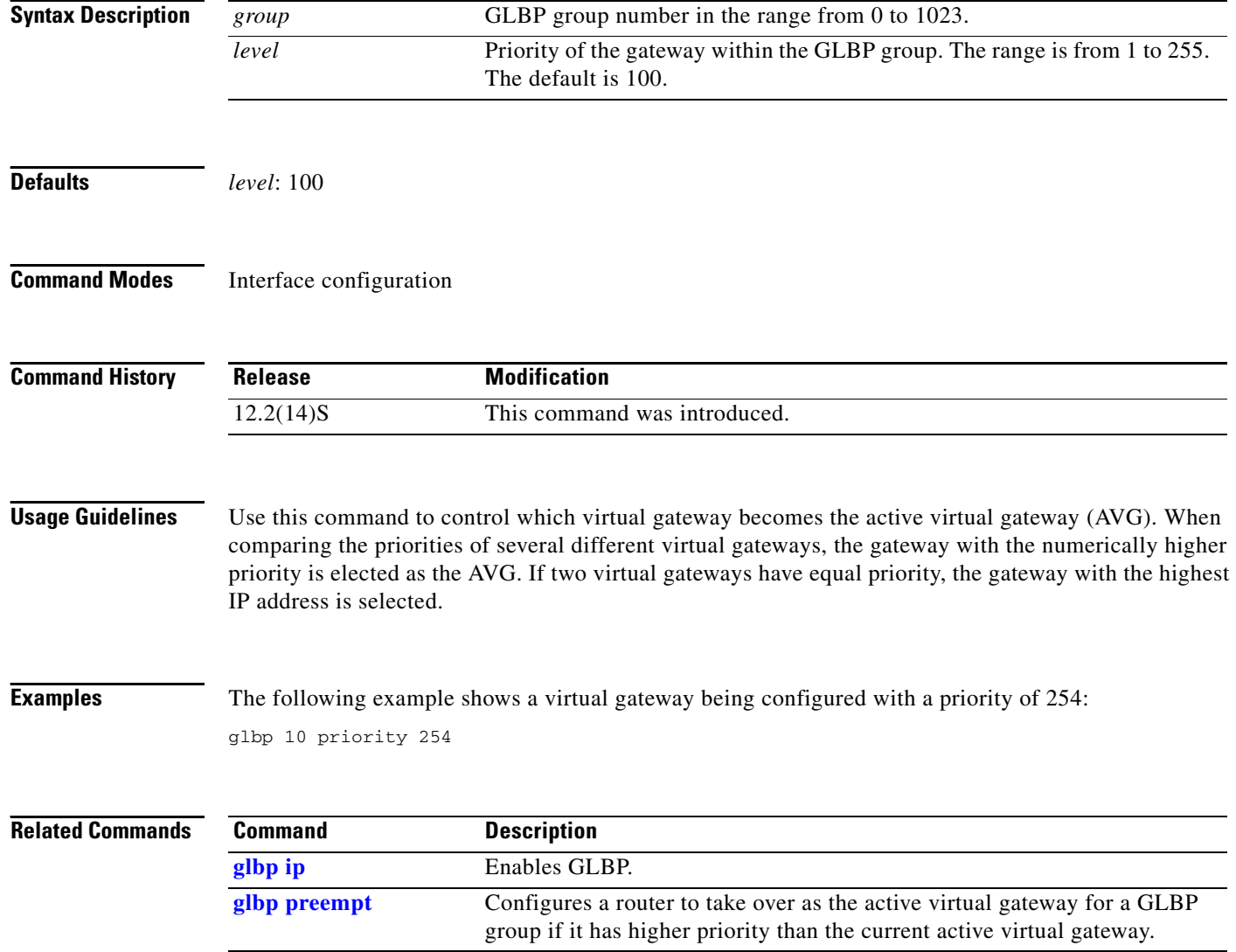

# <span id="page-24-0"></span>**glbp timers**

 $\overline{\phantom{a}}$ 

To configure the time between hello packets sent by the Gateway Load Balancing Protocol (GLBP) gateway and the time that the virtual gateway and virtual forwarder information is considered valid, use the **glbp timers** command in interface configuration mode. To restore the timers to their default values, use the **no** form of this command.

**glbp** *group* **timers** [**msec**] *hellotime* [**msec**] *holdtime*

**no glbp** *group* **timers** 

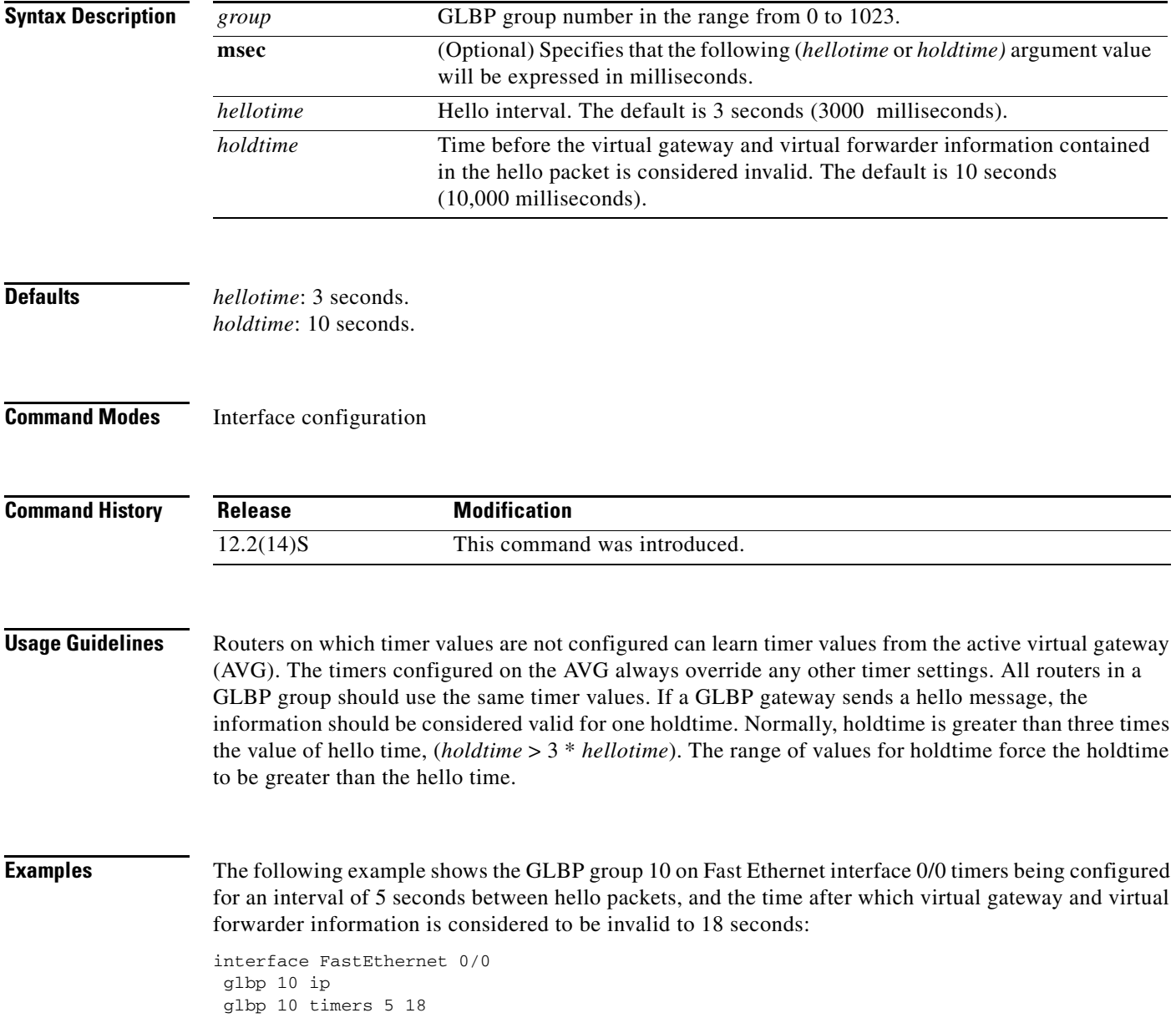

 $\mathbf I$ 

# <span id="page-25-0"></span>**glbp timers redirect**

To configure the time during which the active virtual gateway (AVG) for a Gateway Load Balancing Protocol (GLBP) group continues to redirect clients to a secondary active virtual forwarder (AVF), use the **glbp timers redirect** command in interface configuration mode. To restore the redirect timers to their default values, use the **no** form of this command.

**glbp** *group* **timers redirect** *redirect timeout*

**no glbp** *group* **timers redirect** *redirect timeout*

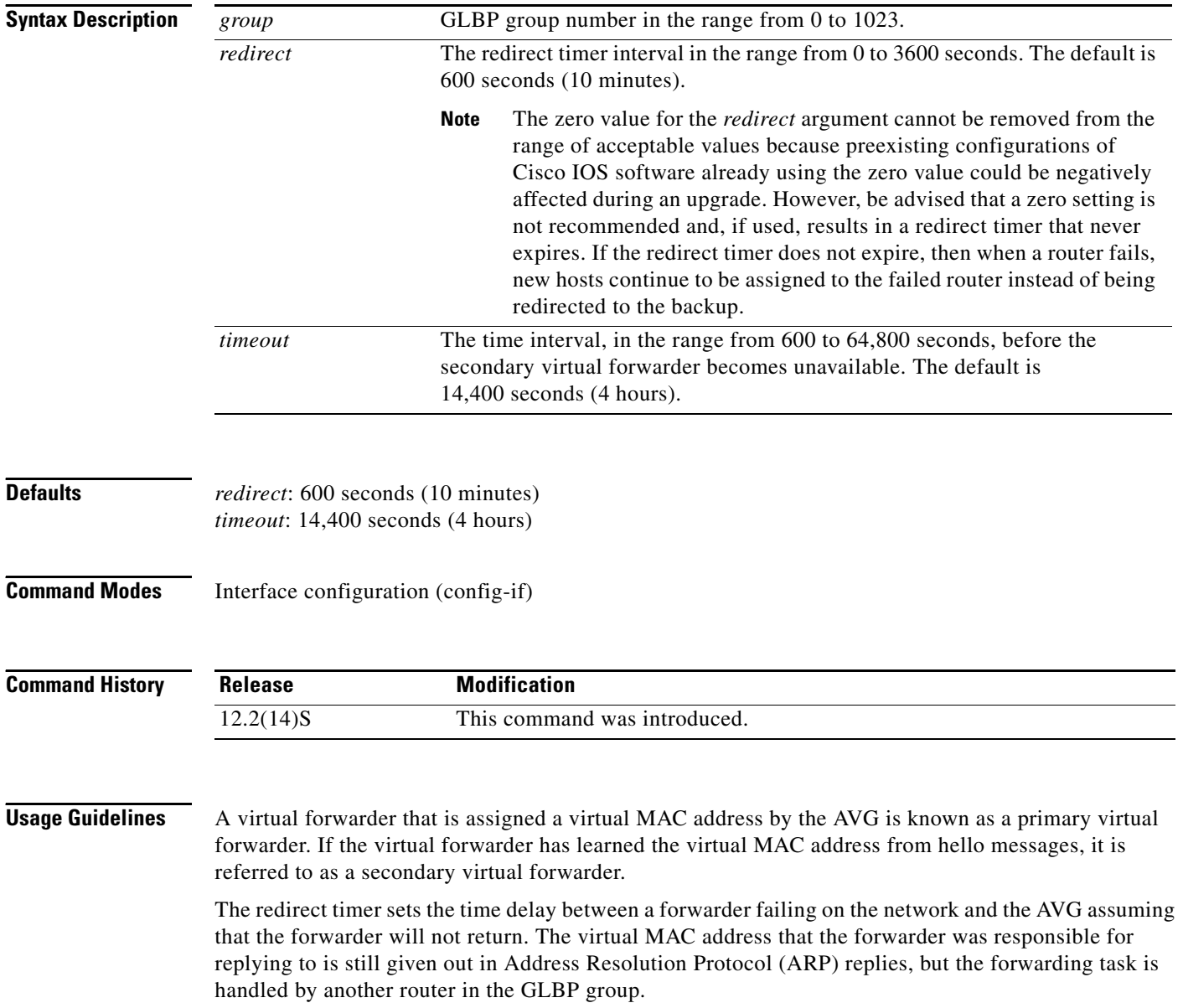

П

**Note** The zero value for the *redirect* argument cannot be removed from the range of acceptable values because preexisting configurations of Cisco IOS software already using the zero value could be negatively affected during an upgrade. However, be advised that a zero setting is not recommended and, if used, results in a redirect timer that never expires. If the redirect timer does not expire, then when a router fails, new hosts continue to be assigned to the failed router instead of being redirected to the backup.

The timeout interval is the time delay between a forwarder failing on the network and the MAC address that the forwarder was responsible for becoming inactive on all of the routers in the GLBP group. After the timeout interval, packets sent to this virtual MAC address will be lost. The timeout interval must be long enough to allow all hosts to refresh their ARP cache entry that contained the virtual MAC address.

 $\mathbf I$ 

**Examples** The following example shows the commands used to configure GLBP group 1 on Fast Ethernet interface 0/0 with a redirect timer of 1800 seconds (30 minutes) and timeout interval of 28,800 seconds (8 hours):

> Router# config terminal Router(config)# interface fastEthernet 0/0 Router(config-if)# glbp 1 timers redirect 1800 28800

 $\mathsf I$ 

# <span id="page-27-0"></span>**glbp weighting**

To specify the initial weighting value of the Gateway Load Balancing Protocol (GLBP) gateway, use the **glbp weighting** command in interface configuration mode. To restore the default values, use the **no** form of this command.

**glbp** *group* **weighting** *maximum* [**lower** *lower*] [**upper** *upper*]

**no glbp** *group* **weighting**

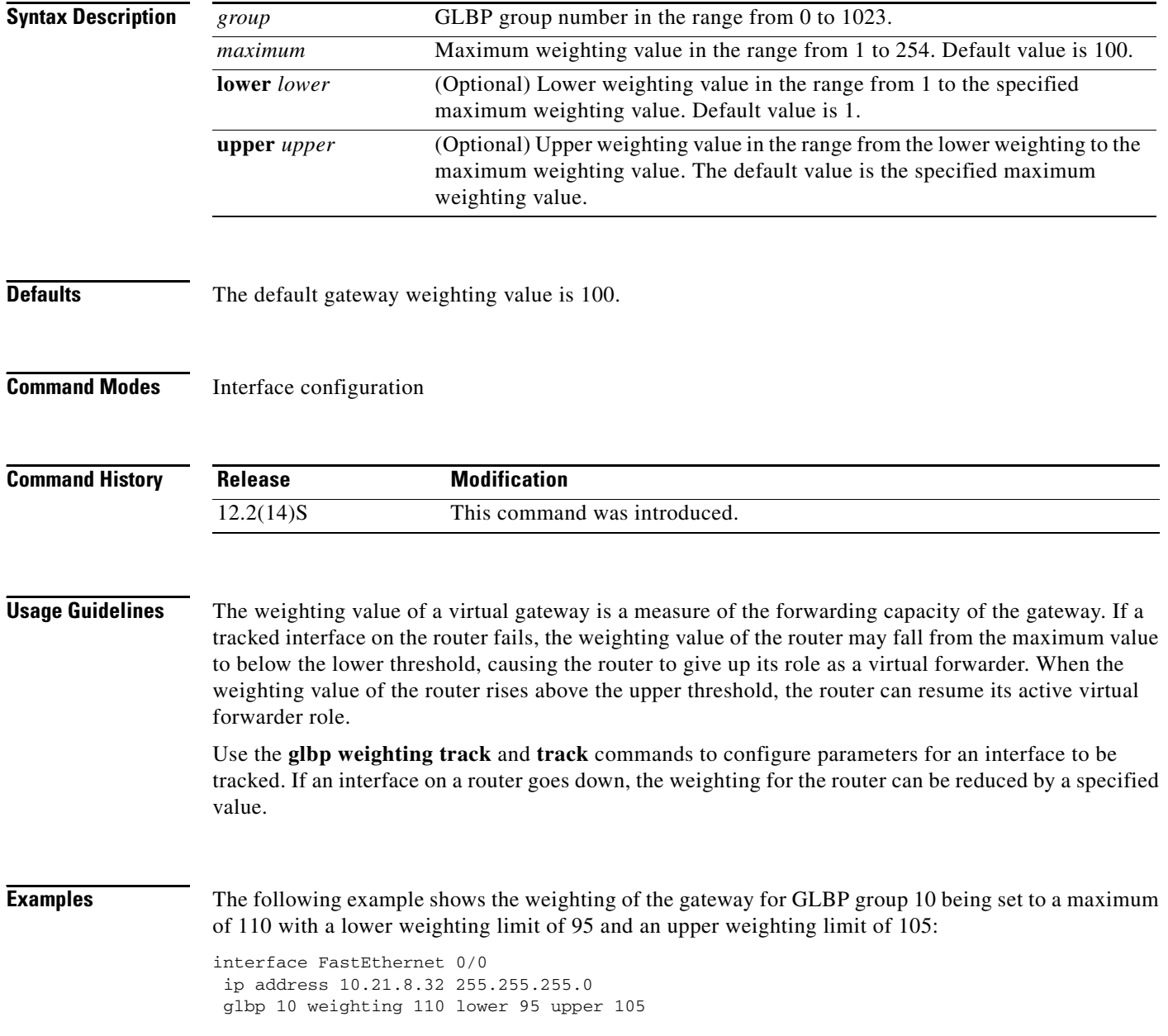

 $\mathsf{L}$ 

 $\mathbf{I}$ 

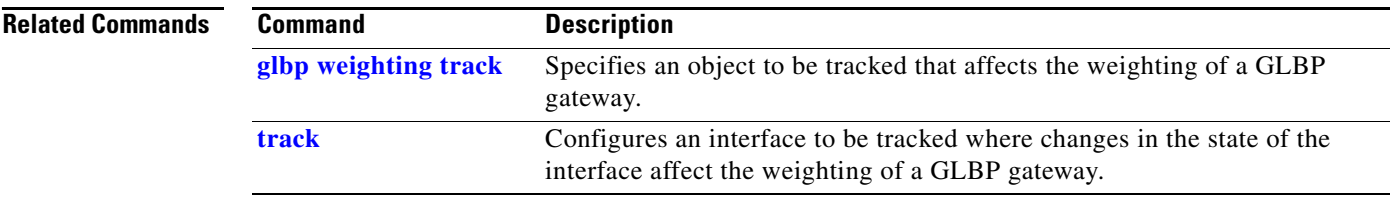

 $\mathbf I$ 

# <span id="page-29-0"></span>**glbp weighting track**

To specify a tracking object where the Gateway Load Balancing Protocol (GLBP) weighting changes based on the availability of the object being tracked, use the **glbp weighting track** command in interface configuration mode. To remove the tracking, use the **no** form of this command.

**glbp** *group* **weighting track** *object-number* [**decrement** *value*]

**no glbp** *group* **weighting track** *object-number* [**decrement** *value*]

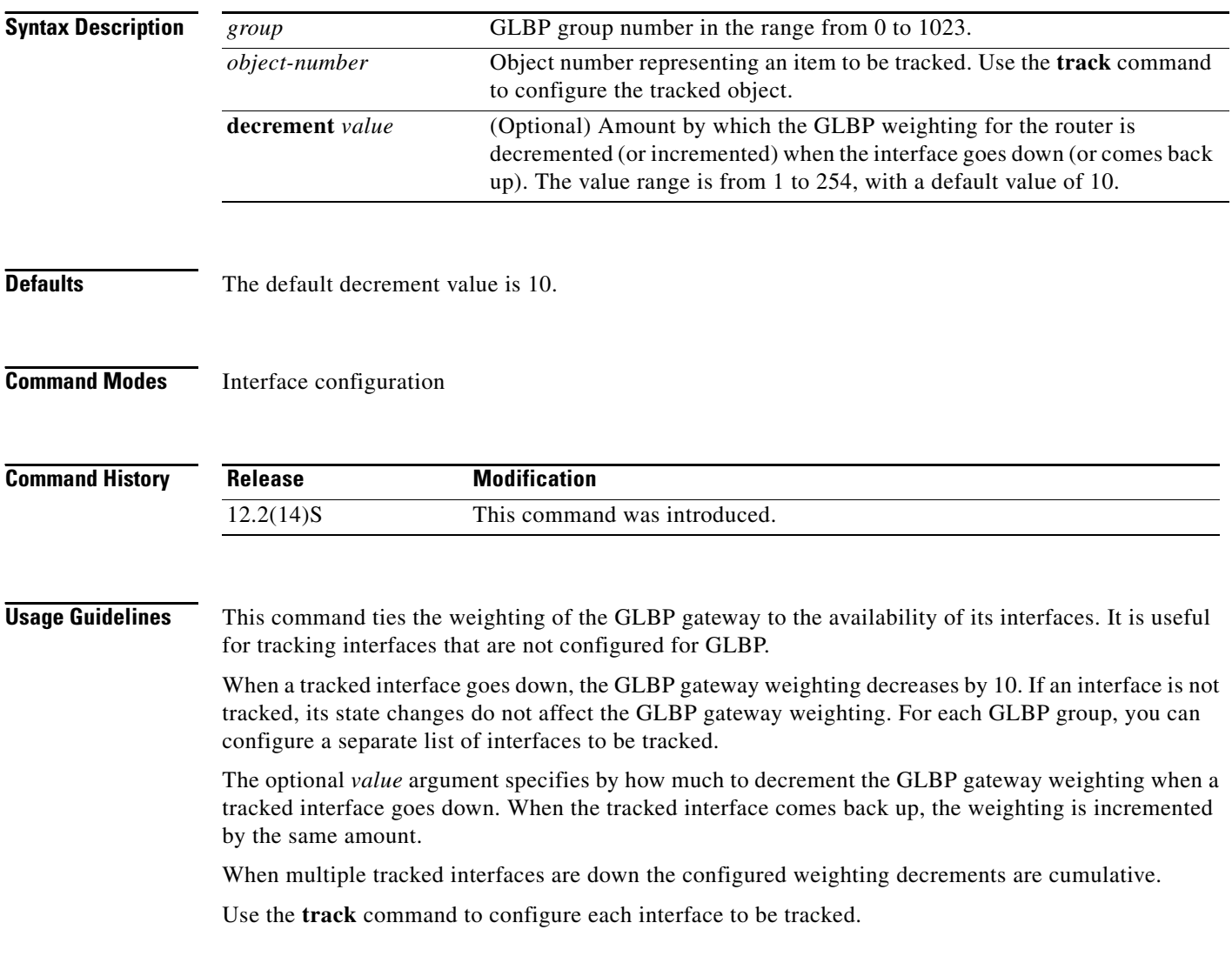

 $\overline{\phantom{a}}$ 

**Examples** In the following example, Fast Ethernet interface 0/0 tracks two interfaces represented by the numbers 1 and 2. If interface 1 goes down, the GLBP gateway weighting decreases by the default value of 10. If interface 2 goes down, the GLBP gateway weighting decreases by 5.

> interface FastEthernet 0/0 ip address 10.21.8.32 255.255.255.0 glbp 10 weighting track 1 glbp 10 weighting track 2 decrement 5

### **Related Commands C**

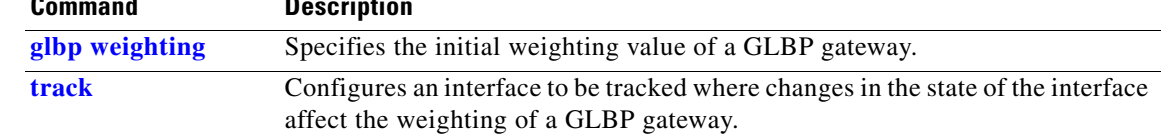

**Cisco IOS Release 12.2(14)S**

 $\mathsf I$ 

# <span id="page-31-0"></span>**show glbp**

To display Gateway Load Balancing Protocol (GLBP) information, use the **show glbp** command in privileged EXEC mode.

**show glbp** [*type number*] [*group*] [*state*] [**brief**]

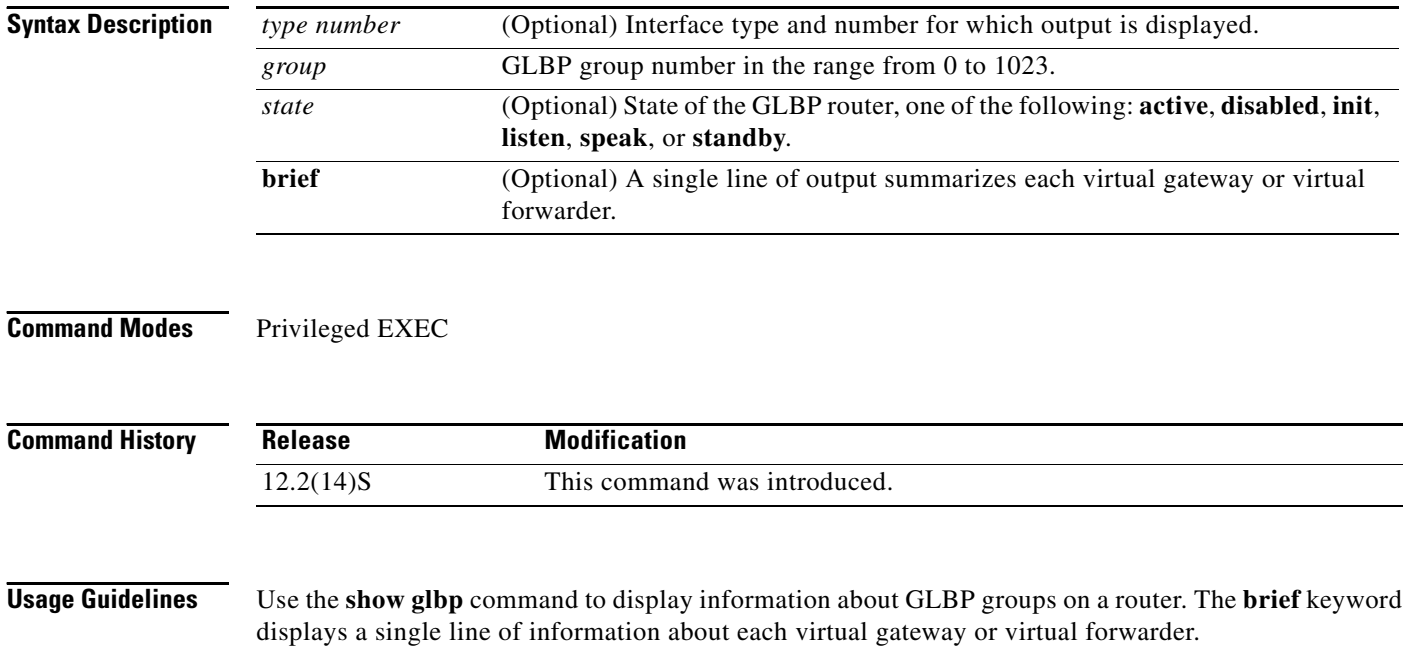

П

 $\Gamma$ 

**Examples** The following is sample output from the **show glbp** command:

```
Router# show glbp
FastEthernet0/0 - Group 10
   State is Active
     2 state changes, last state change 23:50:33
   Virtual IP address is 10.21.8.10
   Hello time 5 sec, hold time 18 sec
     Next hello sent in 4.300 secs
   Redirect time 1800 sec, forwarder time-out 28800 sec
   Authentication text "stringabc"
   Preemption enabled, min delay 60 sec
   Active is local
   Standby is unknown
   Priority 254 (configured)
   Weighting 105 (configured 110), thresholds: lower 95, upper 105
    Track object 2 state Down decrement 5
   Load balancing: host-dependent
   There is 1 forwarder (1 active)
   Forwarder 1
     State is Active
       1 state change, last state change 23:50:15
     MAC address is 0007.b400.0101 (default)
     Owner ID is 0005.0050.6c08
     Redirection enabled
     Preemption enabled, min delay 60 sec
     Active is local, weighting 105
```
The following is sample output from the **show glbp** command with the **brief** keyword specified:

#### Router# **show glbp brief**

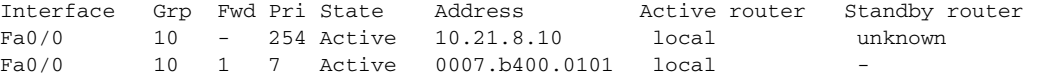

 $\mathsf I$ 

[Table 4](#page-33-0) describes the significant fields shown in the displays.

| Field                 | <b>Description</b>                                                                                                    |  |
|-----------------------|----------------------------------------------------------------------------------------------------|--|
| FastEthernet - Group  | Interface type and number and GLBP group number for the interface.                                                                                                    |  |
| State is              | State descriptions for virtual gateways or virtual forwarders are similar but<br>differ in some details. For a virtual gateway the state can be one of the<br>following:                                                                                                    |  |
|                       | Disabled—Indicates that the virtual IP address has not been configured or<br>learned yet, but other GLBP configuration exists.                                                                                                    |  |
|                       | Initial—The virtual IP address has been configured or learned but virtual<br>gateway configuration is not complete. An interface must be up and<br>configured to route IP, and an interface IP address must be configured.                                                                                                    |  |
|                       | • Listen—Virtual gateway is receiving hello packets and is ready to change<br>to the "speak" state if the active or standby virtual gateway becomes<br>unavailable.                                                                                                    |  |
|                       | Speak—Virtual gateway is attempting to become the active or standby<br>$\bullet$<br>virtual gateway.                                                                                                    |  |
|                       | Standby—Indicates that the gateway is next in line to be the active virtual<br>gateway (AVG).                                                                                                    |  |
|                       | Active—Indicates that this gateway is the AVG, and that it is responsible<br>for responding to Address Resolution Protocol (ARP) requests for the<br>virtual IP address.                                                                                                    |  |
|                       | For a virtual forwarder the state can be one of the following:                                                                                                    |  |
|                       | Disabled—Indicates that the virtual MAC address has not been assigned or<br>$\bullet$<br>learned. This is a transitory state because a virtual forwarder changing to a<br>disabled state is deleted.                                                                                                    |  |
|                       | Initial—The virtual MAC address is known but virtual forwarder<br>$\bullet$<br>configuration is not complete. An interface must be up and configured to<br>route IP, an interface IP address must be configured, and the virtual IP<br>address must be known.                                                                                   |  |
|                       | • Listen—Virtual forwarder is receiving hello packets and is ready to change<br>to the "active" state if the active virtual forwarder (AVF) becomes<br>unavailable.                                                                                                    |  |
|                       | • Active—Indicates that this gateway is the AVF, and that it is responsible for<br>forwarding packets sent to the virtual forwarder MAC address.                                                                                                    |  |
| Virtual IP address is | The virtual IP address of the GLBP group. All secondary virtual IP addresses<br>are listed on separate lines. If one of the virtual IP addresses is a duplicate of an<br>address configured for another device, it will be marked as "duplicate." A<br>duplicate address indicates that the router has failed to defend its ARP cache<br>entry. |  |

<span id="page-33-0"></span>*Table 4 show glbp Field Descriptions*

 $\mathsf{L}$ 

 $\mathbf{I}$ 

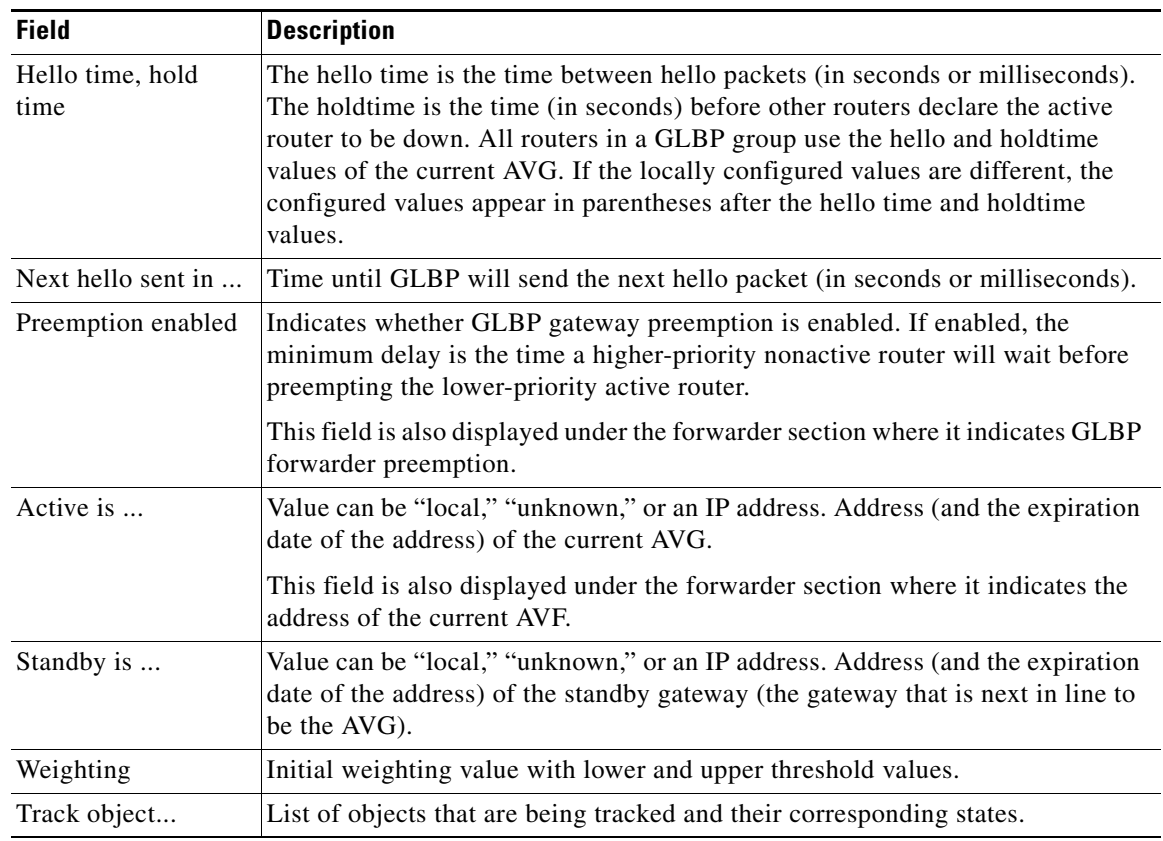

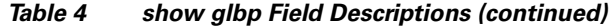

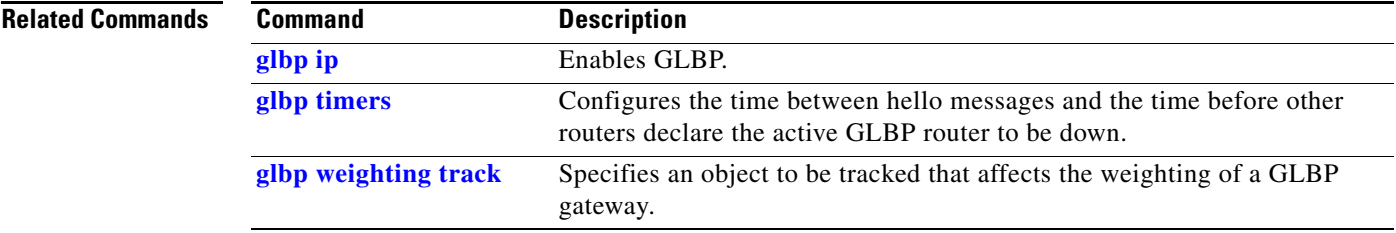

 $\mathsf I$ 

# <span id="page-35-0"></span>**track**

To configure an interface to be tracked where the Gateway Load Balancing Protocol (GLBP) weighting changes based on the state of the interface, use the **track** command in global configuration mode. To remove the tracking, use the **no** form of this command.

**track** *object-number* **interface** *type number* {**line-protocol** | **ip routing**}

**no track** *object-number* **interface** *type number* {**line-protocol** | **ip routing**}

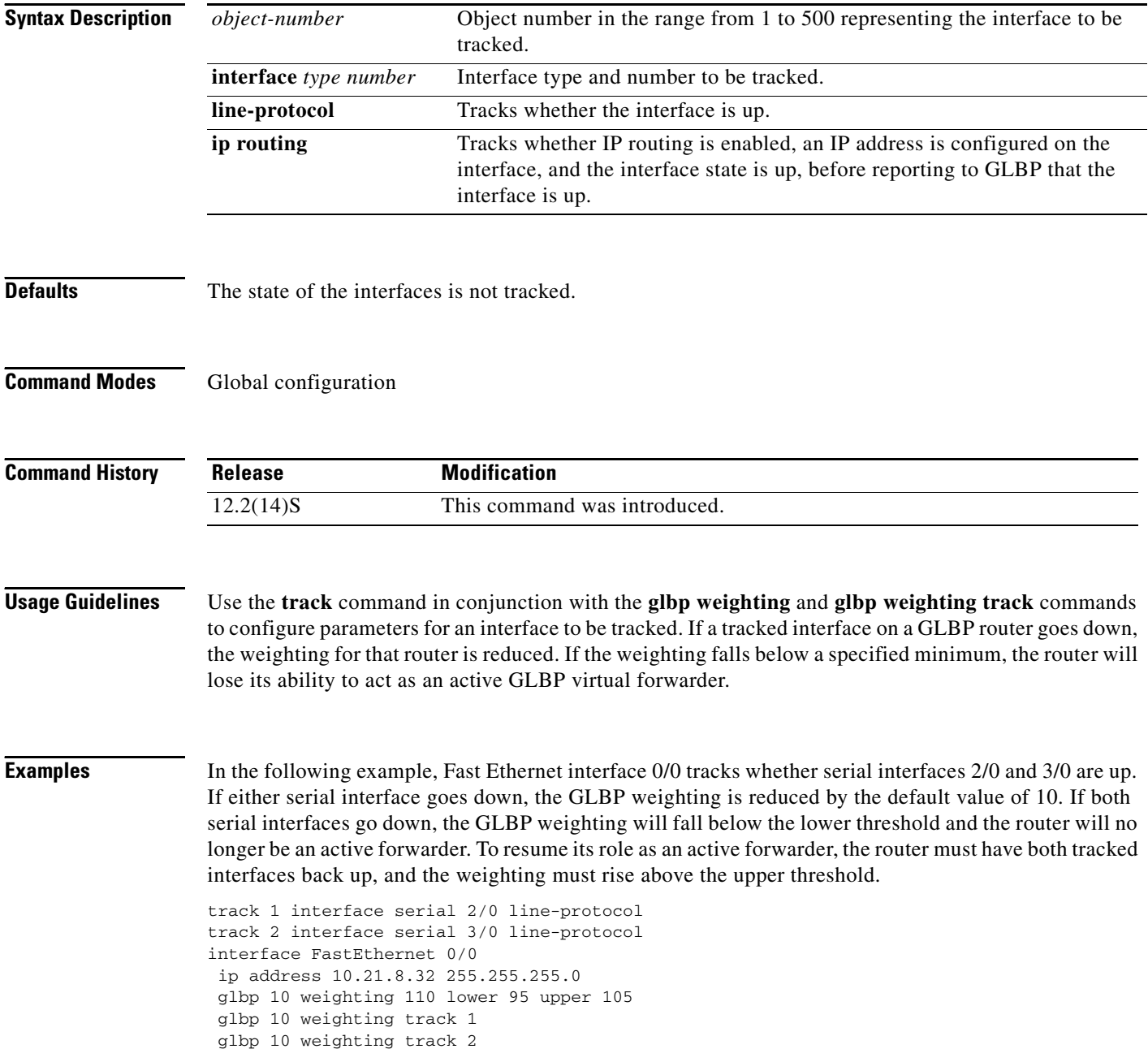

In the following example, Fast Ethernet interface 0/0 tracks whether serial interface 2/0 is enabled for IP routing, whether it is configured with an IP address, and whether the state of the interface is up. If serial interface 2/0 goes down, the GLBP weighting is reduced by a value of 20.

```
track 2 interface serial 2/0 ip routing
interface FastEthernet 0/0
ip address 10.21.8.32 255.255.255.0
glbp 10 weighting 110 lower 95 upper 105
glbp 10 weighting track 2 decrement 20
```
#### **Related Commands**

 $\overline{\phantom{a}}$ 

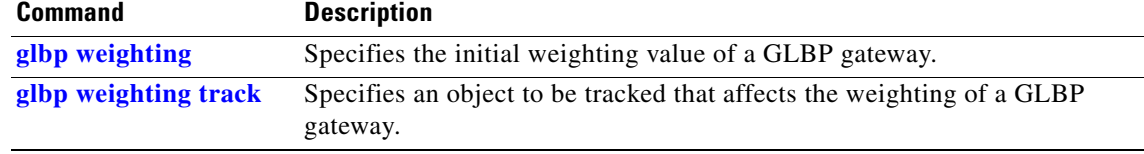

ן

# <span id="page-37-0"></span>**Glossary**

**AVF**—active virtual forwarder. One virtual forwarder within a GLBP group is elected as active virtual forwarder for a specified virtual MAC address, and is responsible for forwarding packets sent to that MAC address. Multiple active virtual forwarders can exist for each GLBP group.

**AVG**—active virtual gateway. One virtual gateway within a GLBP group is elected as the active virtual gateway, and is responsible for the operation of the protocol.

**GLBP gateway**—Gateway Load Balancing Protocol gateway. A router or gateway running GLBP. Each GLBP gateway may participate in one or more GLBP groups.

**GLBP group**—Gateway Load Balancing Protocol group. One or more GLBP gateways configured with the same GLBP group number on connected Ethernet interfaces.

**vIP**—virtual IP address. An IPv4 address. There must be only one virtual IP address for each configured GLBP group. The virtual IP address must be configured on at least one GLBP group member. Other GLBP group members can learn the virtual IP address from hello messages.